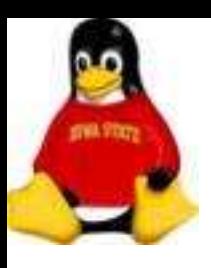

Preparing

- Which distribution?
- Which version?
- Which media?

CD? Network/Kickstart? Medusa?

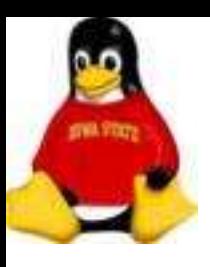

## Installing Linux – Prep Work Preparing

Where to get the media?

- CD Easy ISOs from cyclops.iastate.edu or rhn.redhat.com
- Kickstart installation *script* automating setup, installation and post-installation. Useful for large numbers of systems
- Medusa download and burn the ISO corresponding to the current distribution

More info at http://cyclops.iastate.edu/MEDUSA/

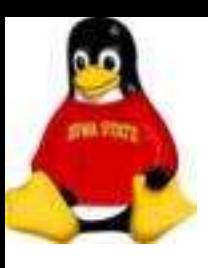

### Installing Linux – Prep Work Preparing Know Thy System

- Is your hardware supported?
	- Hardware How-To
- RAM
- Hard disk
	- SCSI and/or IDE
	- Amount of space (not so much of a problem anymore)

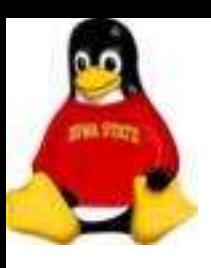

Preparing Know Thy System

- Monitor
	- Model and make
	- Horizonal and Vertical refresh rates
- Video card
	- Memory
	- Resolution

Be careful! That burning smell may make you cry

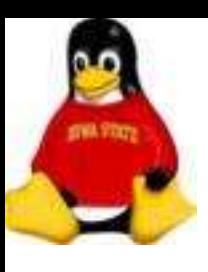

## Installing Linux – Prep Work Preparing Know Thy System

- Network card
- Keyboard
- Two button or three button mouse?

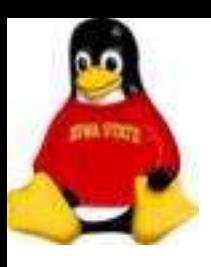

- Burn the CDs
- For network installs

FTP or Web Server address Example: cyclops.iastate.edu

Location of the Red Hat directory Example: /net-install/RHEL5/x86/Server/

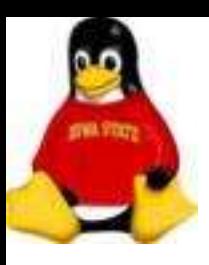

#### Network Information

Static address or DHCP?

Static address:

- Reserve static address via ASW
- DNS server addresses
- Subnet gateway address

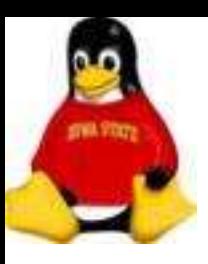

#### Network Information

For network installs - must NetReg the network cards in the machine ahead of time.

Two ways:

- $\cdot$  Get MAC address and call the Solution Center 4-4000
- If dual booting, NetReg in Windows first, then install Linux

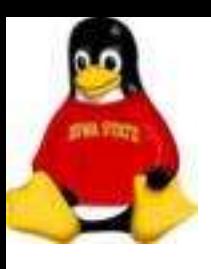

#### Disk Partitions

- Size of disk
- Server or desktop?
- $\cdot$  Multi-user or single user?
- How much logging?
- Single boot or dual boot?

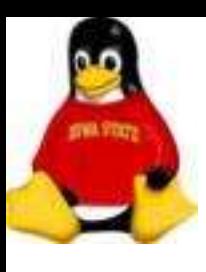

**Partitions** 

Typical setup for a desktop

/boot / (swap)

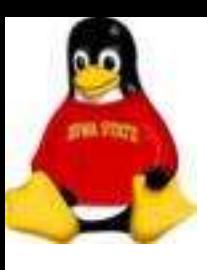

**Partitions** 

Good setup for a server

/boot /usr /usr/local /var /tmp /home (swap)

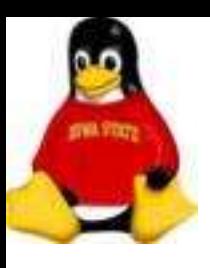

Get Started!

Insert the CD

Loads a Linux kernel and an installation program

Network installs – network drivers will be loaded from the CD

Follow the instructions!